法人インターネットバンキングをご利用のお客さまへのご案内

法人インターネットバンキングにおける「①電子証明書の取得・更新方法」及び「②よくあるご 質問等」につきまして、下記のとおり掲載いたしました。

当金庫へのお問い合わせの前に、今一度ご確認いただきますようお願いいたします。

① 電子証明書の取得・更新方法について

**電子証明書の取得・更新を**行**う場合は、「電子証明書取得アプリ」 (**以**下、「本アプリ」といいます。)のご利用が**必要**となります。**

**ご利用方法等は下記をご参照ください。**

**・「電子証明書取得アプリ」の**ダウ**ン**ロ**ード方法[はこちら。](/kanuma/hib/info/data/houjinIByokuarugoshitumon_01.pdf)**

**・「電子証明書取得アプリ」による電子証明書の取得方法[はこちら。](/kanuma/hib/info/data/houjinIByokuarugoshitumon_02.pdf)**

**・「電子証明書取得アプリ」による電子証明書の更新方法[はこちら。](/kanuma/hib/info/data/houjinIByokuarugoshitumon_03.pdf)**

 ☛ご利用のパソコン環境等によっては、本アプリをご利用いただけない場合がございます。 その場合は、Microsoft Edge の「IEモード」をご利用のうえ、電子証明書の取得・更新を お願いいたします。詳しくは、下記をご参照ください。 windows11 をご利用のお客さま 電子証明書の取得方法[はこちら。](https://www.shinkin.co.jp/info/houjincl_k/data/houjinib-w_shutoku.pdf) windows10 をご利用のお客さま 電子証明書の取得方法[はこちら。](https://www.shinkin.co.jp/info/houjincl_k/data/houjinib-w_shutoku_10.pdf) 電子証明書の更新方法[はこちら。](https://www.shinkin.co.jp/info/houjincl_k/data/houjinib-w_koushin.pdf) 電子証明書の更新方法[はこちら。](https://www.shinkin.co.jp/info/houjincl_k/data/houjinib-w_koushin_10.pdf)

② 電子証明書エラー等に関するよくあるご質問[はこちらを](https://www.shinkin.co.jp/ib/info/pcfaq/houjinw/index.html)、 ご利用全般に関するご不明な点[はヘルプサイトを](https://www13.ib.shinkin-ib.jp/webcmn/help/index.html?v=46945027f537844dbb30dd01dfb96c49)ご覧ください。

上記手順をご確認後、なおご不明な点がある場合は、お取引の営業店窓口または渉外担当 者までお問い合わせください。(当金庫営業店[はこちらを](https://www.shinkin.co.jp/kanuma/branch/)ご覧ください。)

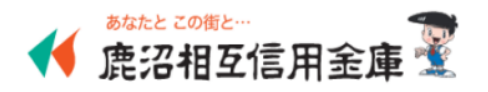